La primera vegada que un alumne accedeix a l'aplicació SIGMA-TCS s'ha d'enregistrar per obtenir el seu nombre d'identificació universitari (NIU). Aquest procès s'haurà de portar a terme tant si s'ha d'autoinscriure a un estudi o si s'ha d'automatricular de forma directa.

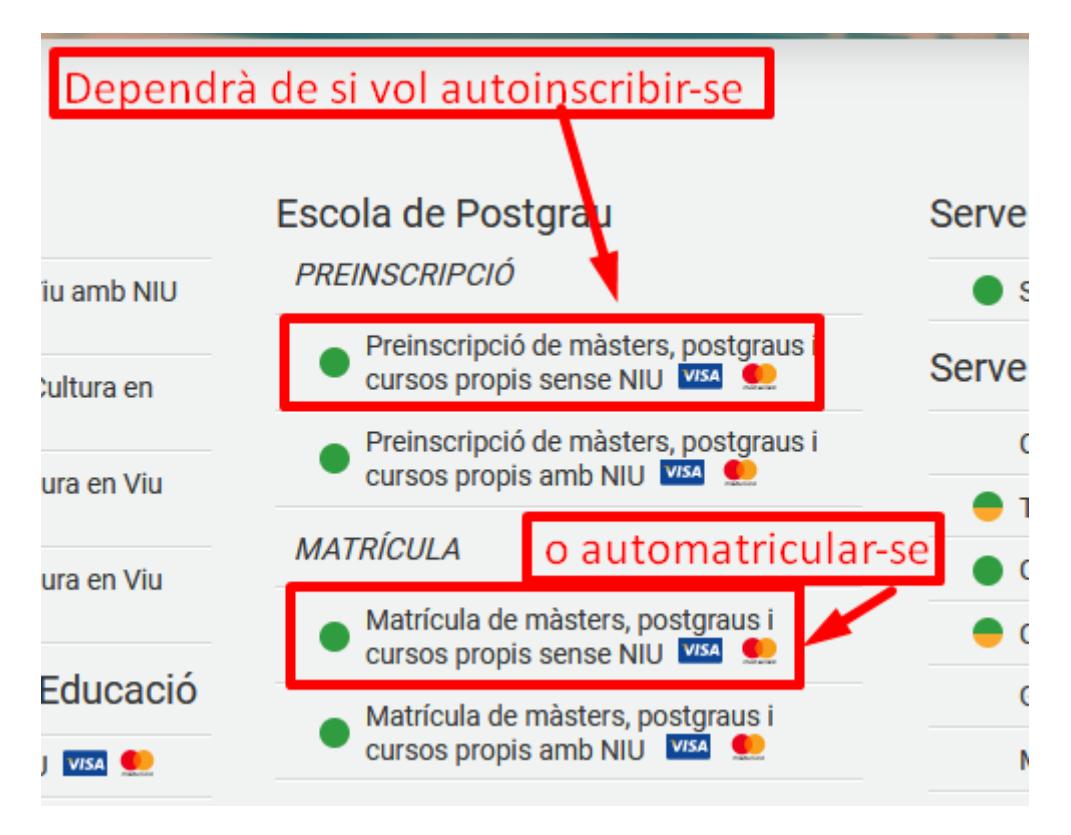

1. En el cas que l'alumne ja estigui registrat s'haurà d'identificar, clicant al quadre on posa "Identificar-se":

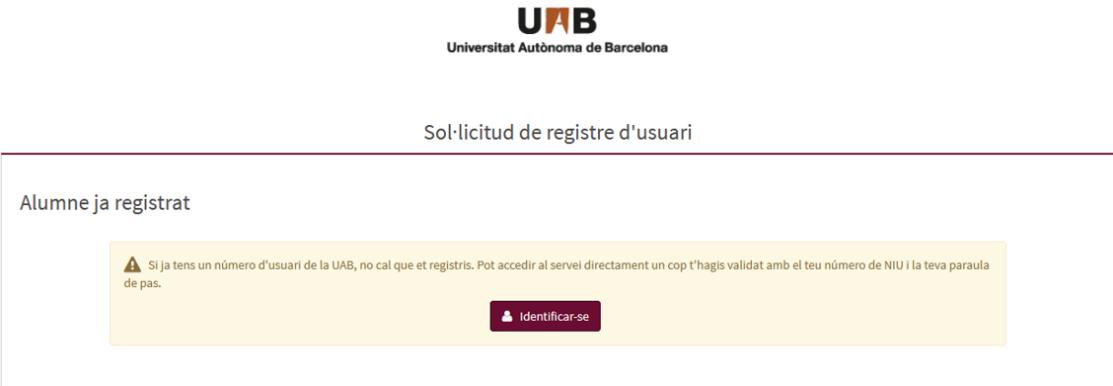

2. Si és tracta d'un alumne nou, que no s'ha enregistrat abans, ha d'informar les dades identificatives que seguidament es mostren:

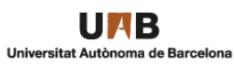

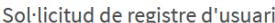

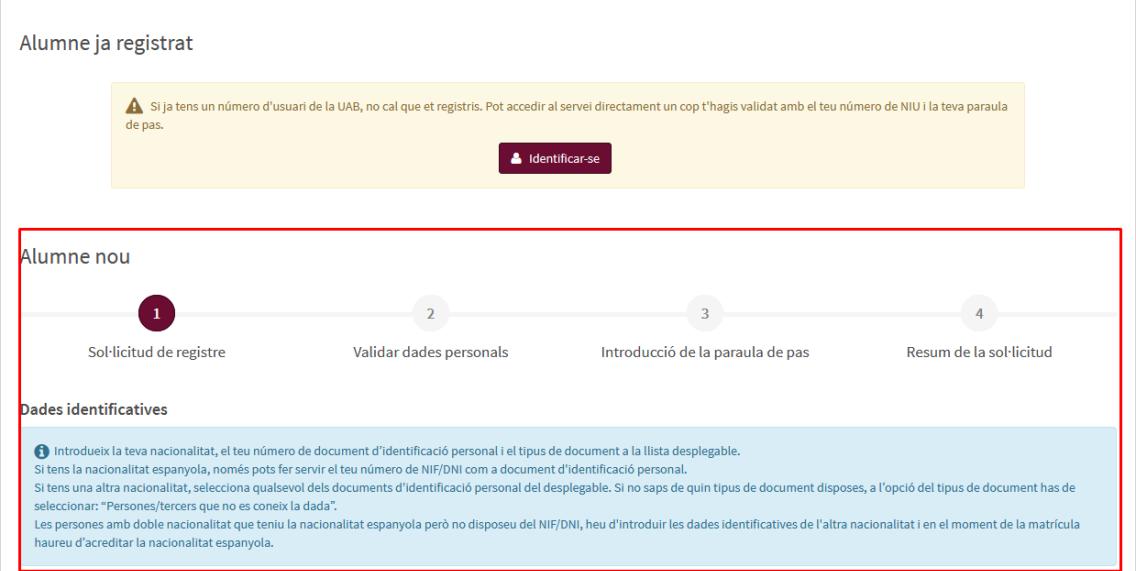

- a) Nacionalitat
- b) Nombre de document
- c) Tipus de document

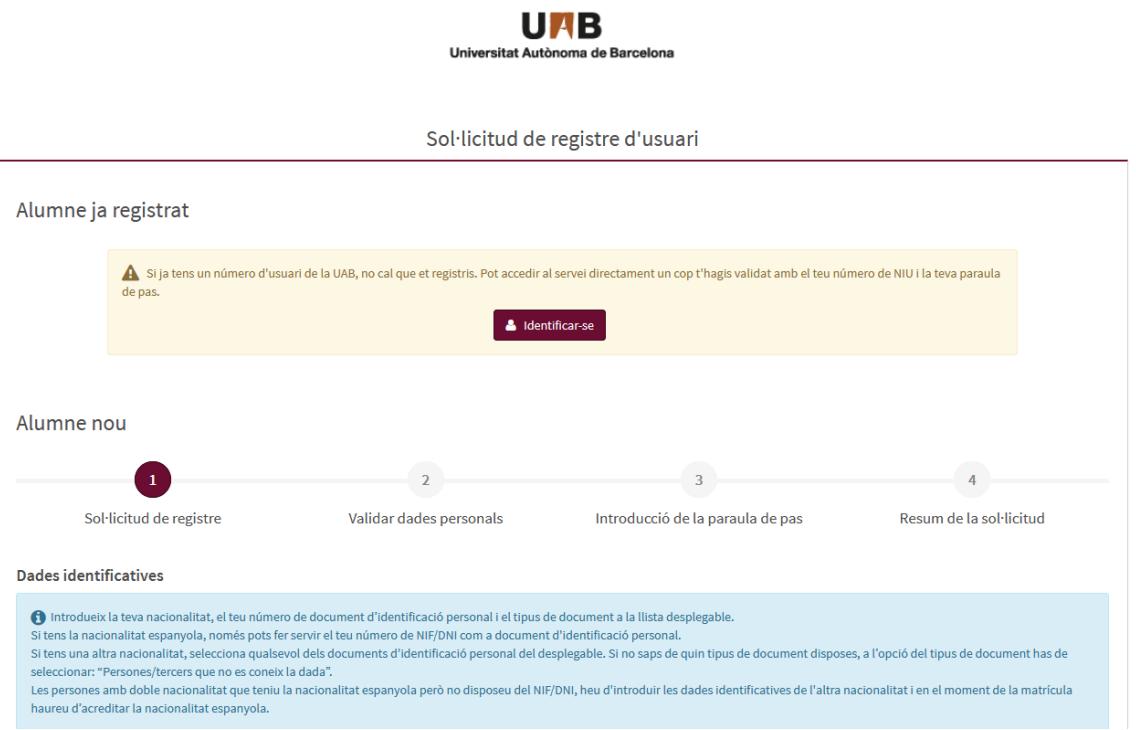

## **MANUAL SOL·LICITUD DE REGISTRE D'USUARI A SIGMA**

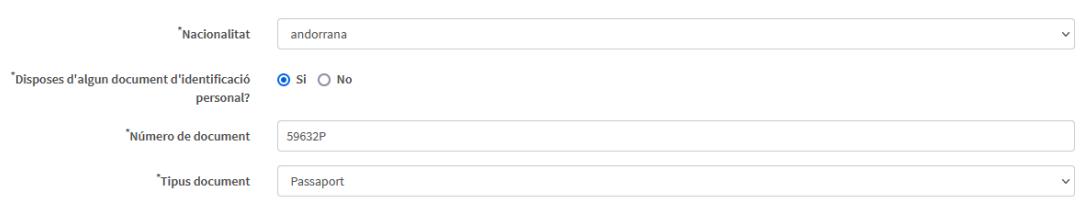

## Dades personals

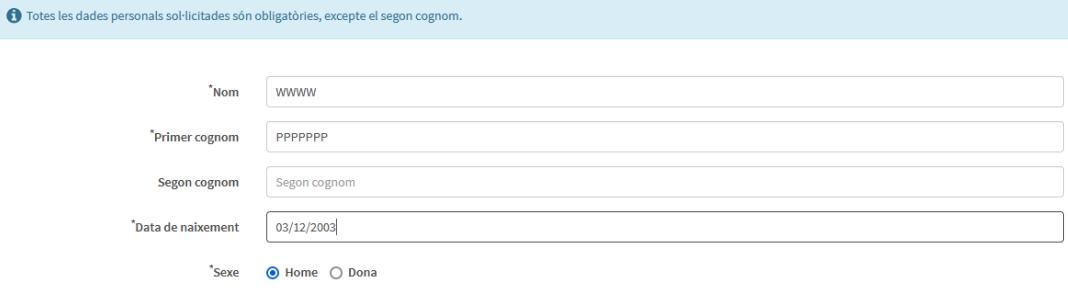

- d) Sexe
- e) Adreça electrònica
- f) Telèfon de contacte

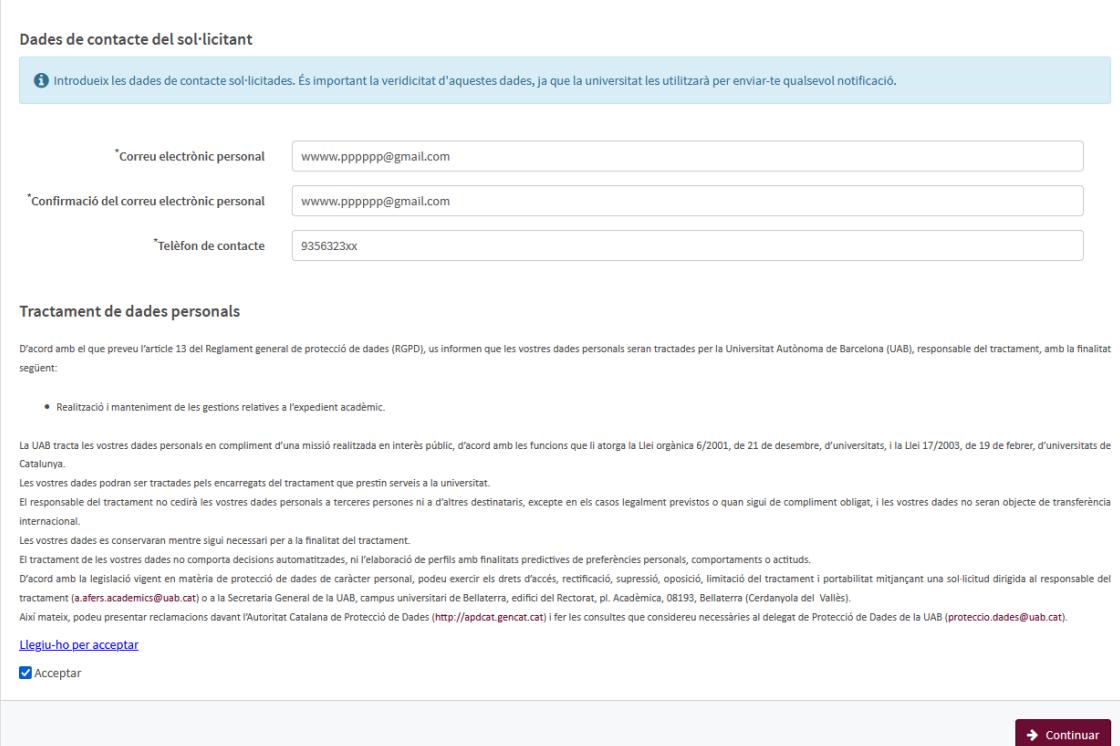

Una vegada assabentats del tractament de dades personals s'ha de clicar " Acceptar" i donar a Continuar.

## **MANUAL SOL·LICITUD DE REGISTRE D'USUARI A SIGMA**

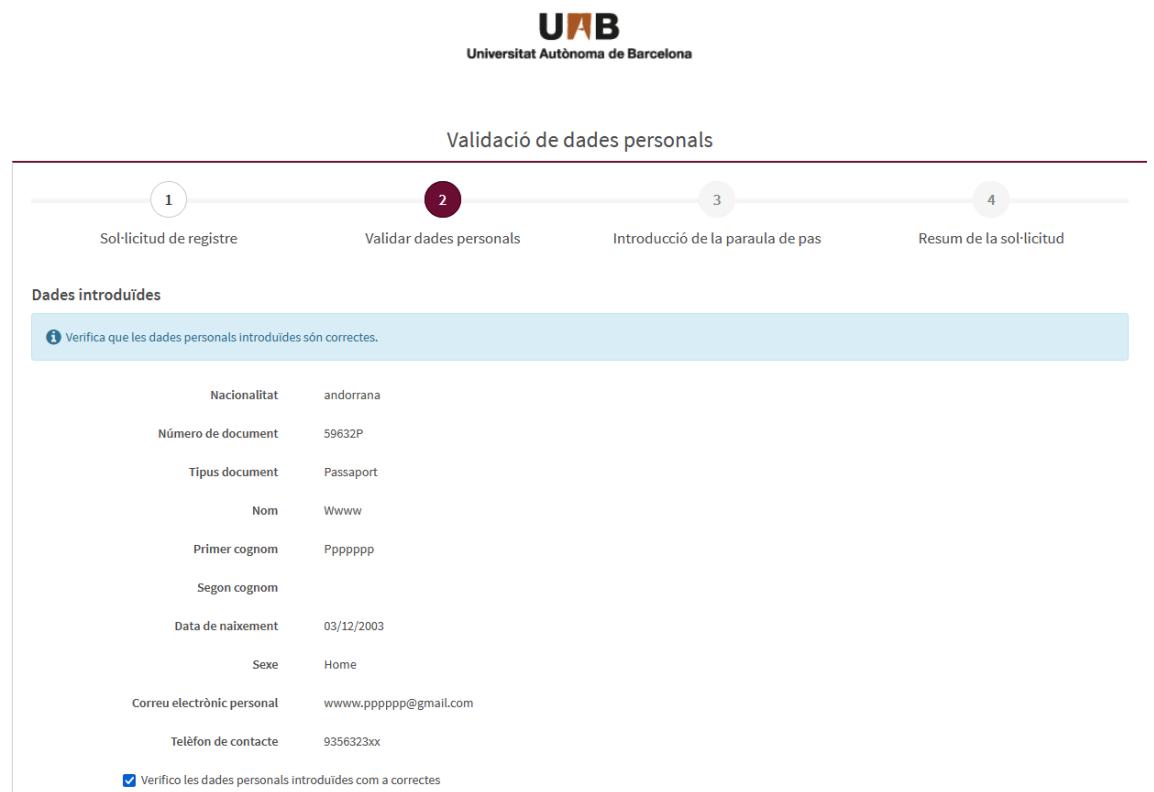

Revisades les dades introduïdes s'haurà de clicar la verificació de les mateixes.

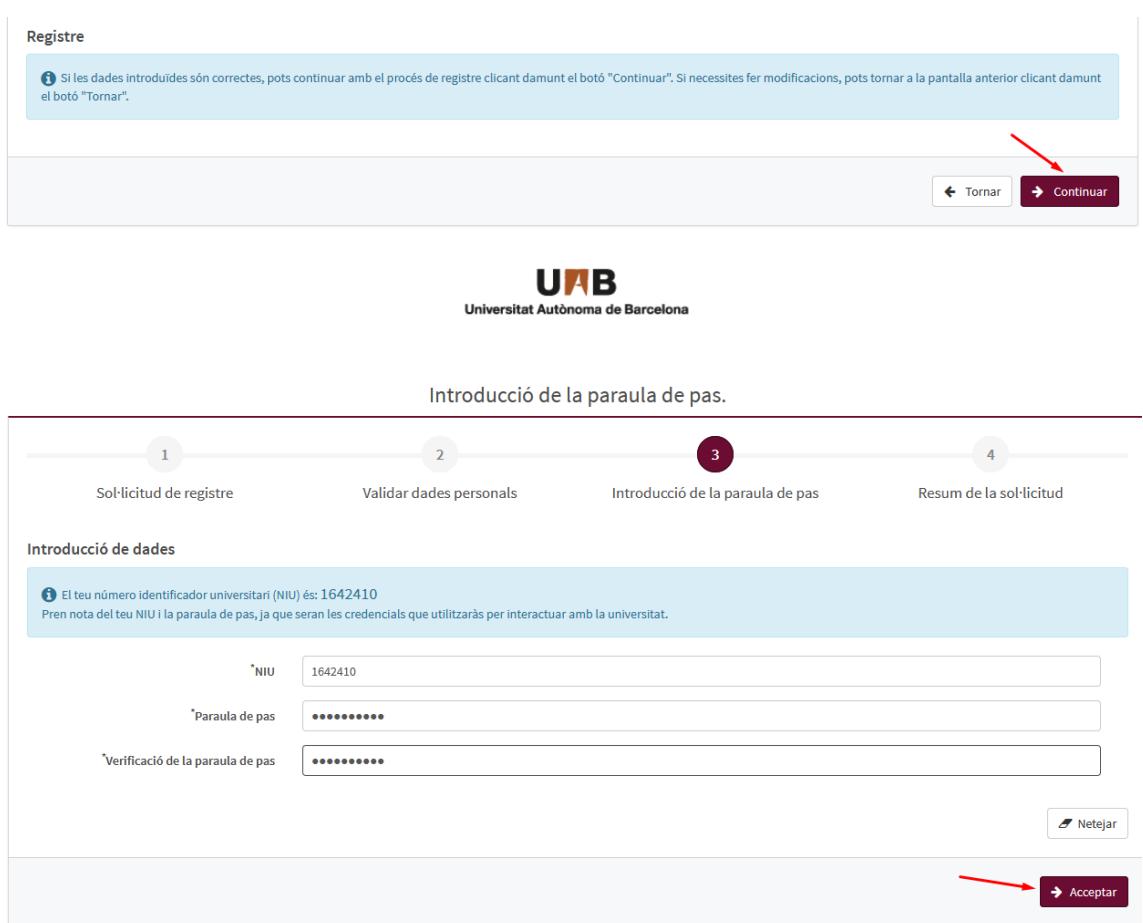

## **MANUAL SOL·LICITUD DE REGISTRE D'USUARI A SIGMA**

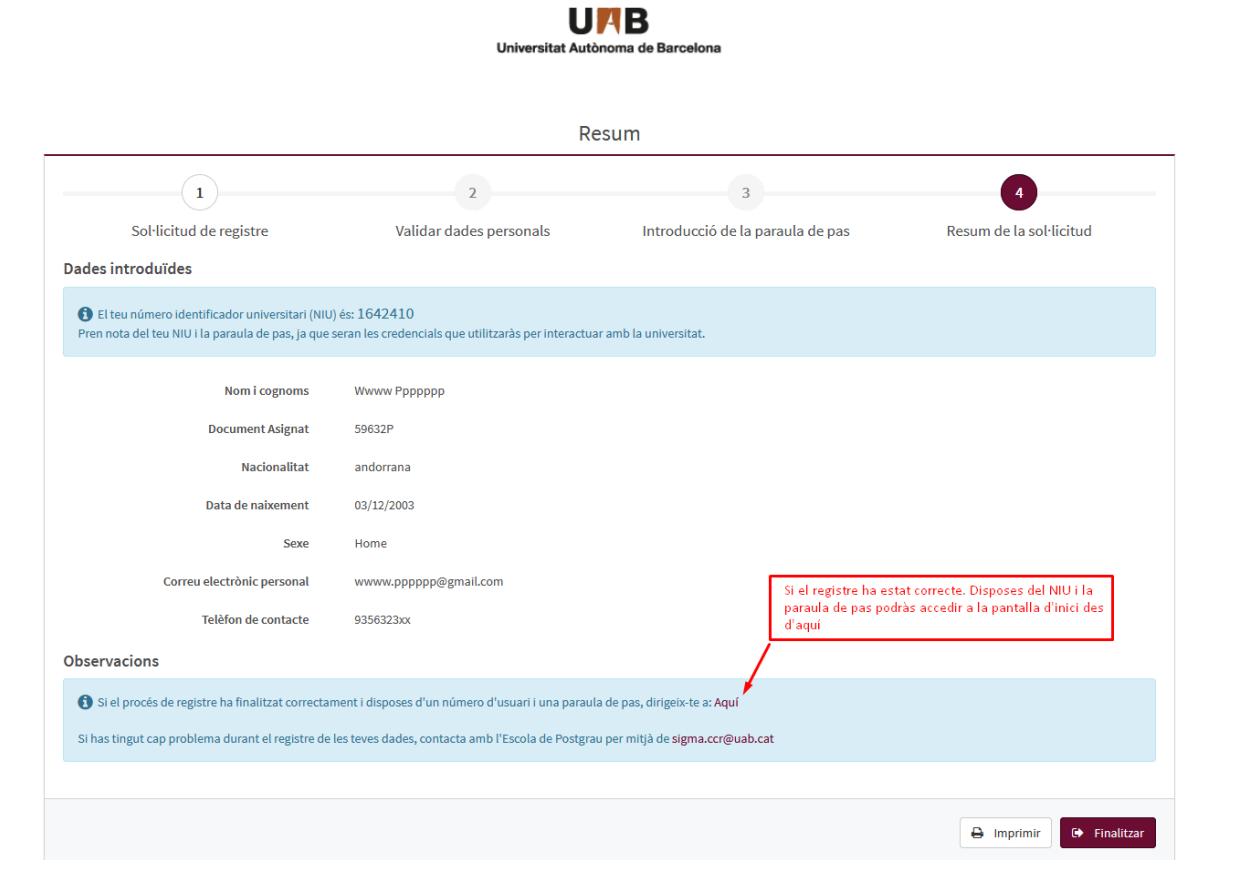

 $\begin{array}{c} \textbf{U} \textbf{A} \textbf{B} \\ \textbf{University of the 1D} \textbf{B} \end{array}$  Universitat Autònoma de Barcelona

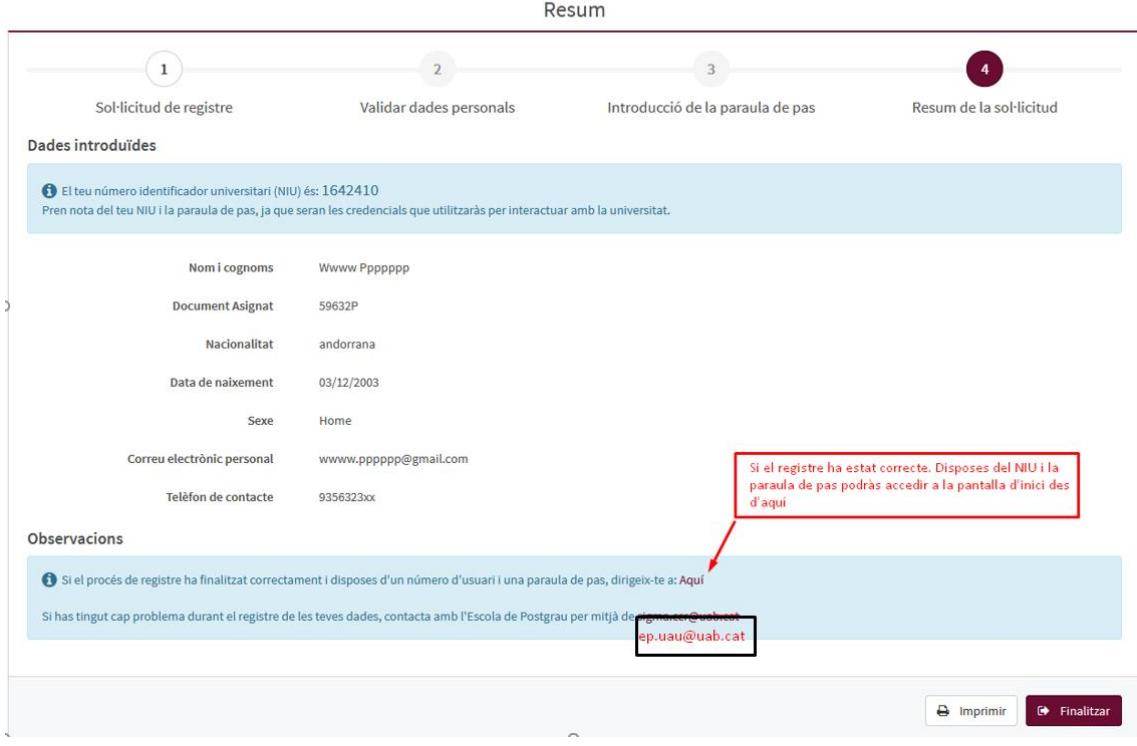

Si tot és correcte s'ha donar a Finalitzar.

3. Es passarà a la pantalla on s'ha d'identificar, segons s'hagi escollit preinscripció o matrícula:

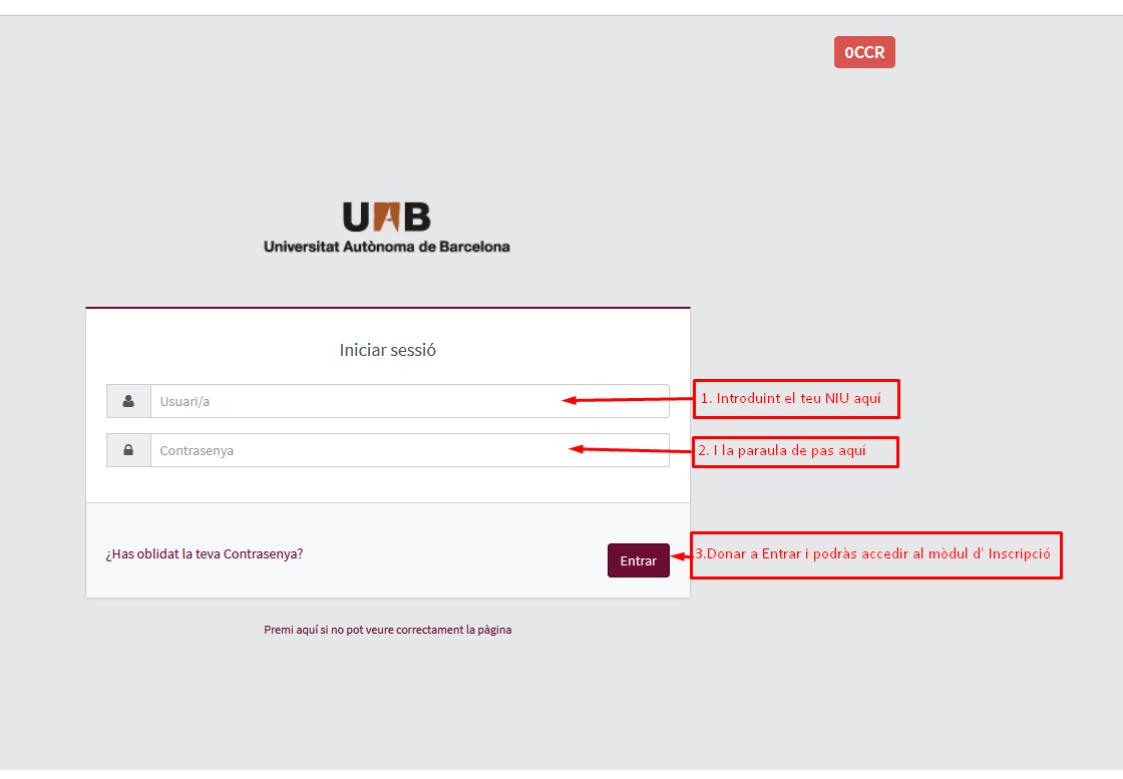

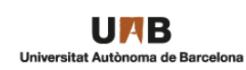

Introducció de la paraula de pas.

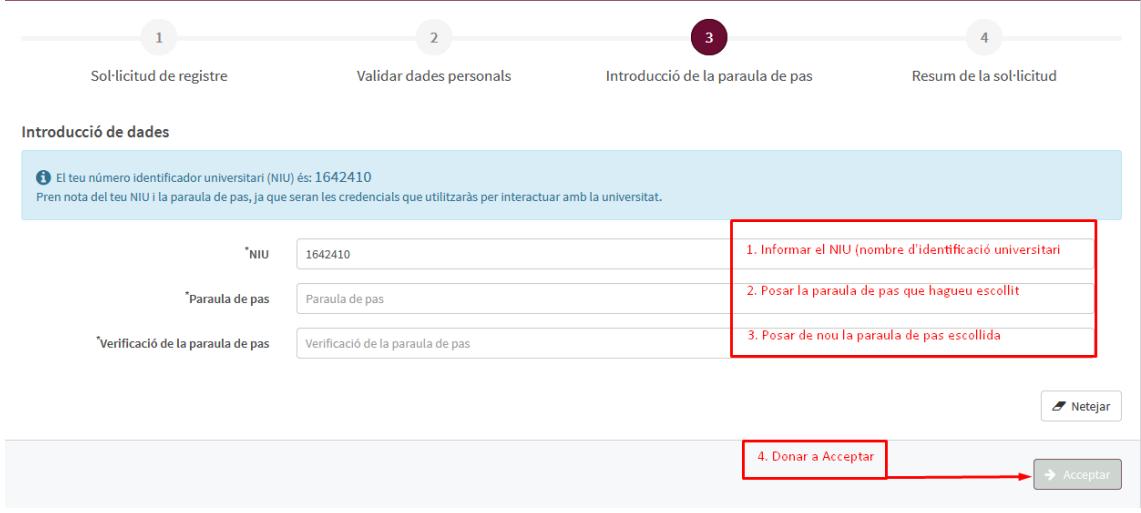